## new repository - clone

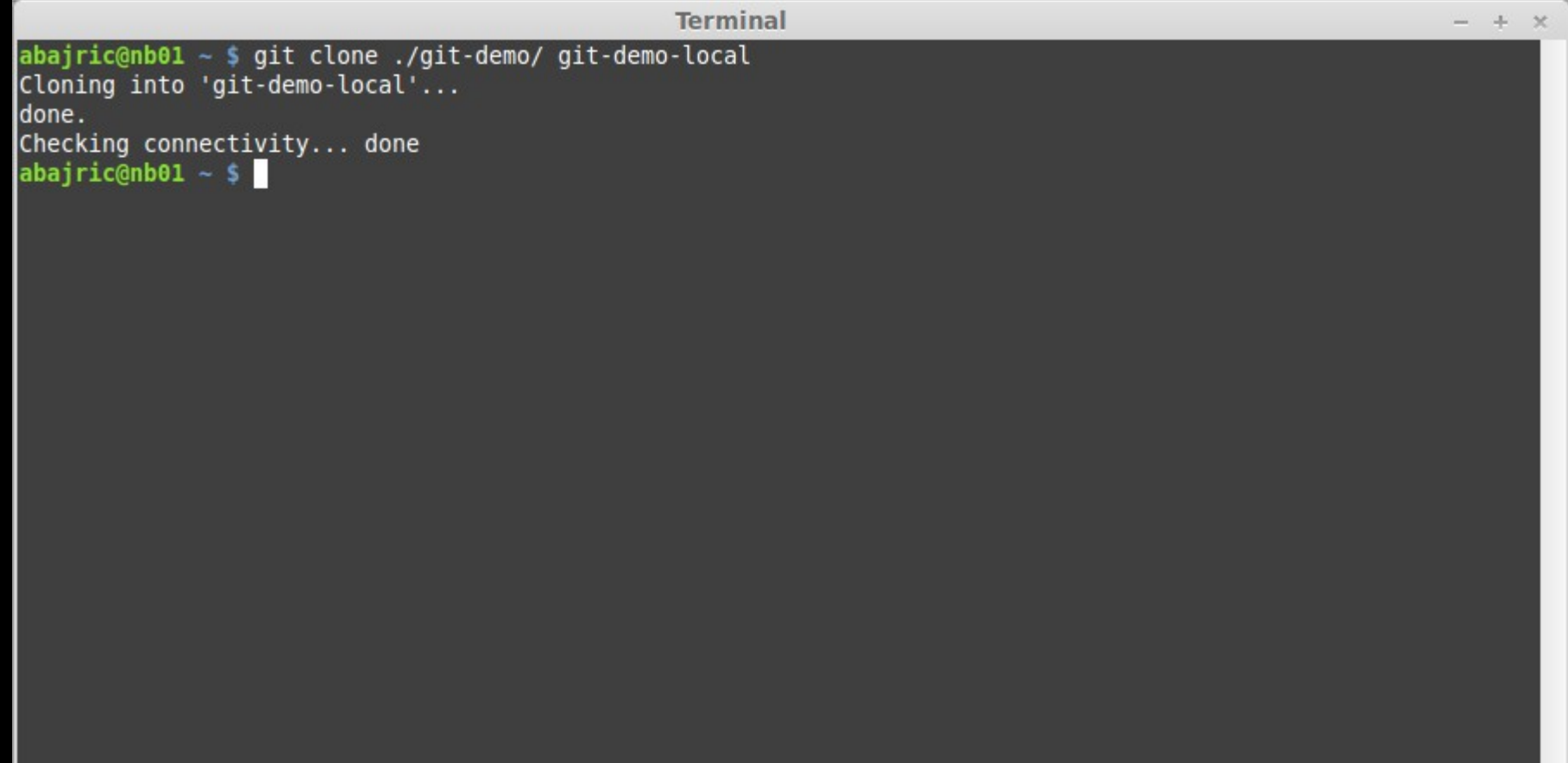

#### new repository - clone

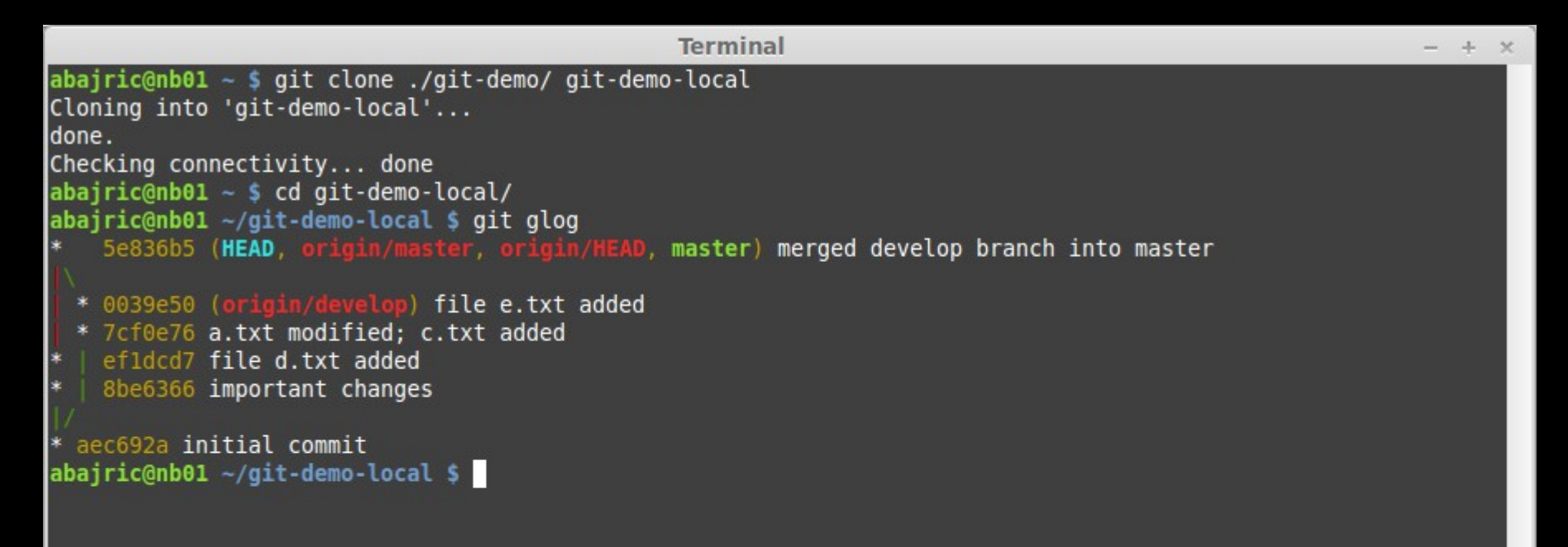

#### remote – branches

```
Terminal
                                                                                                          - + xabajric@nb@1 ~ $ git clone ./git-demo/ git-demo-local
Cloning into 'git-demo-local'...
ldone.
Checking connectivity... done
abajric@nb@1 ~ $ cd qit-demo-local/
abairic@nb@1 ~\sim/git-demo-local $ git glog
   5e836b5 (HEAD, origin/master, origin/HEAD, master) merged develop branch into master
 * 0039e50 (origin/develop) file e.txt added
 * 7cf0e76 a.txt modified; c.txt added
  | ef1dcd7 file d.txt added
ls.
   8be6366 important changes
* aec692a initial commit
abajric@nb01 ~/git-demo-local $ git branch -a
* master
                      -> origin/master
abairic@nb@1 ~\sim/qit-demo-local $
```
#### remote

```
Terminal
                                                                                                         - + xabajric@nb@1 ~ $ git clone ./git-demo/ git-demo-local
Cloning into 'git-demo-local'...
ldone.
Checking connectivity... done
abajric@nb@1 ~ $ cd qit-demo-local/
abairic@nb@1 ~\sim/git-demo-local $ git glog
   5e836b5 (HEAD, origin/master, origin/HEAD, master) merged develop branch into master
 * 0039e50 (origin/develop) file e.txt added
 * 7cf0e76 a.txt modified; c.txt added
 | ef1dcd7 file d.txt added
   8be6366 important changes
* aec692a initial commit
abajric@nb01 ~/git-demo-local $ git branch -a
* master
                      -> origin/master
abairic@nb@1 \sim qit-demo-local s git remote -v
origin /home/abajric/./git-demo/ (fetch)
origin /home/abajric/./git-demo/ (push)
abajric@nb@1 ~\sim/git-demo-local $
```
## make local changes

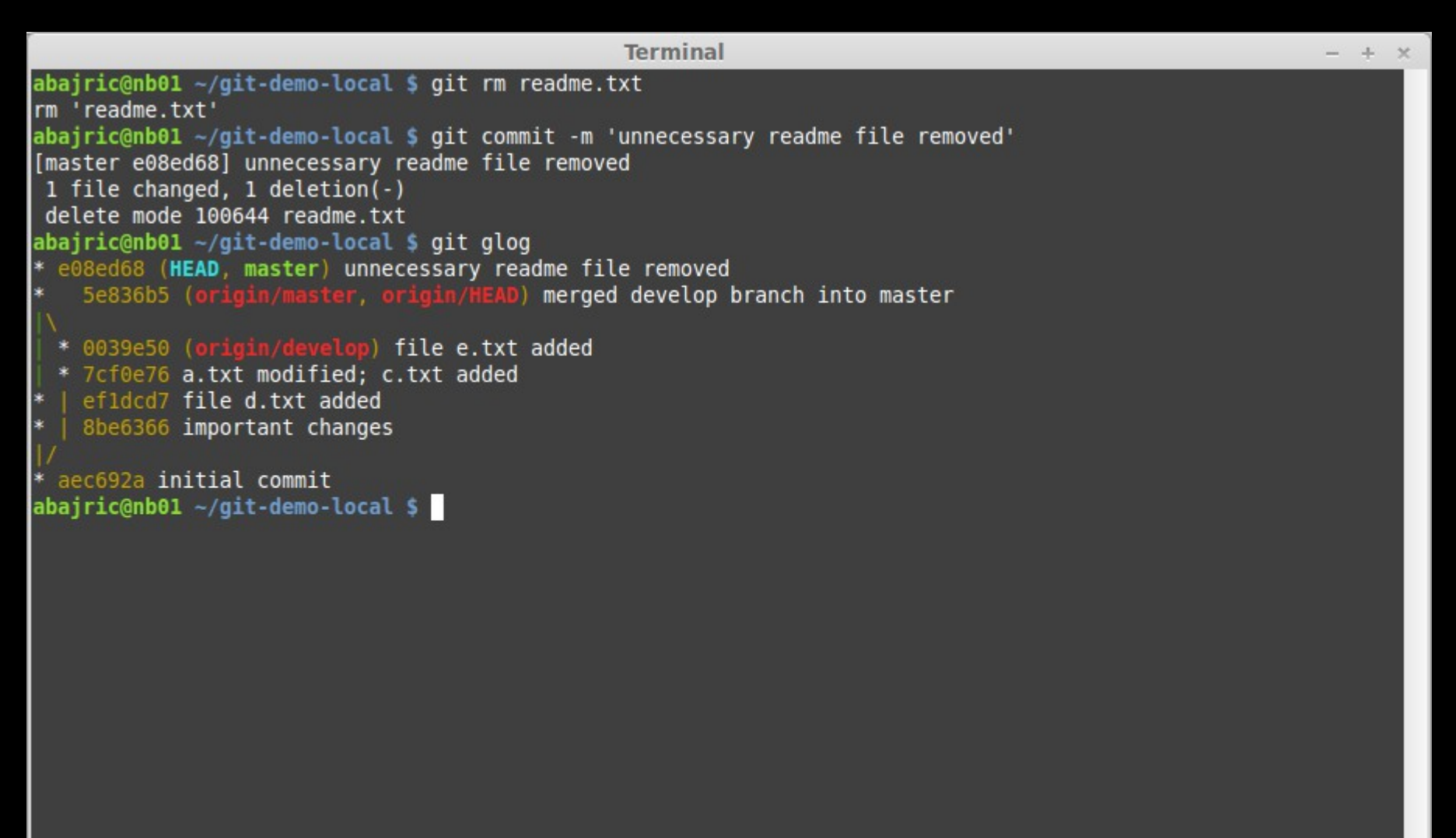

### push changes to server

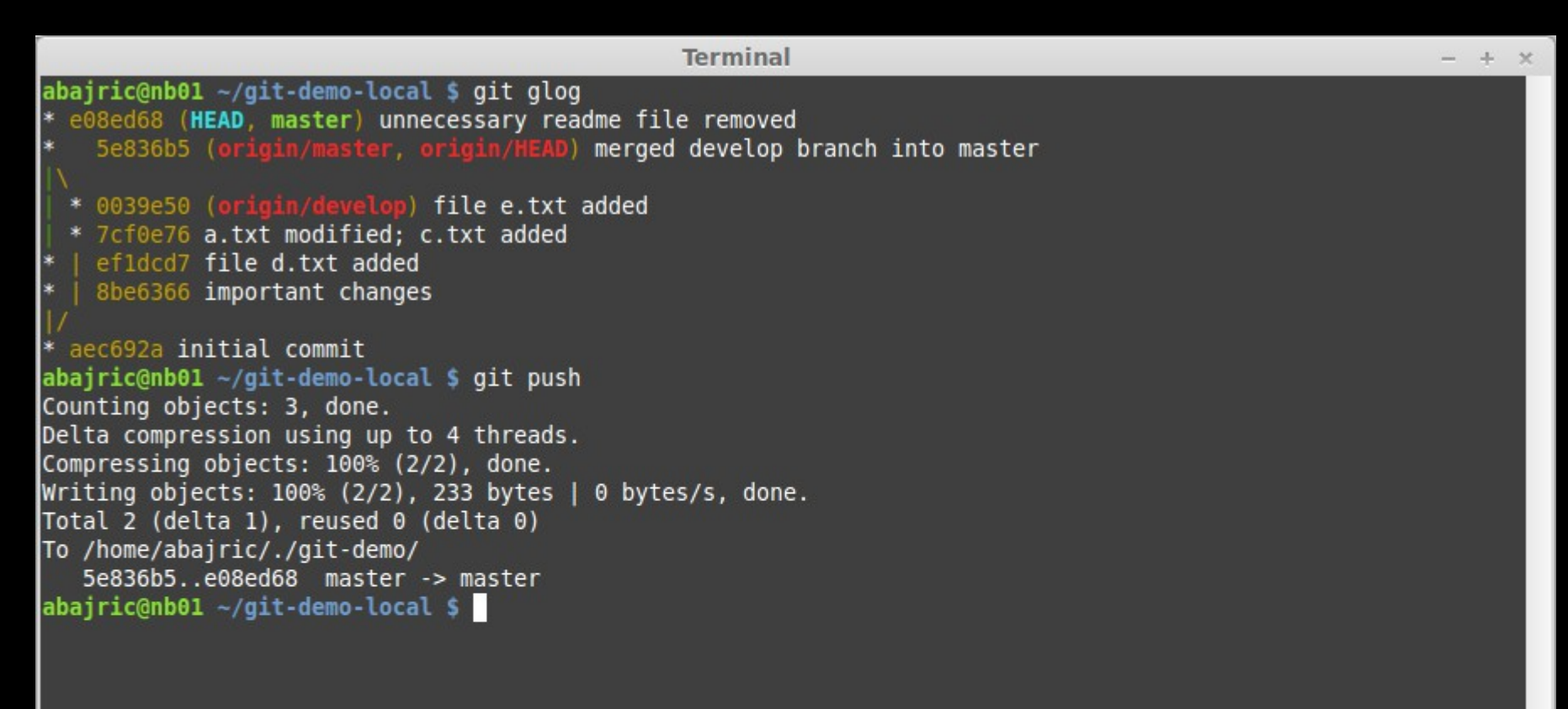

### push changes to server

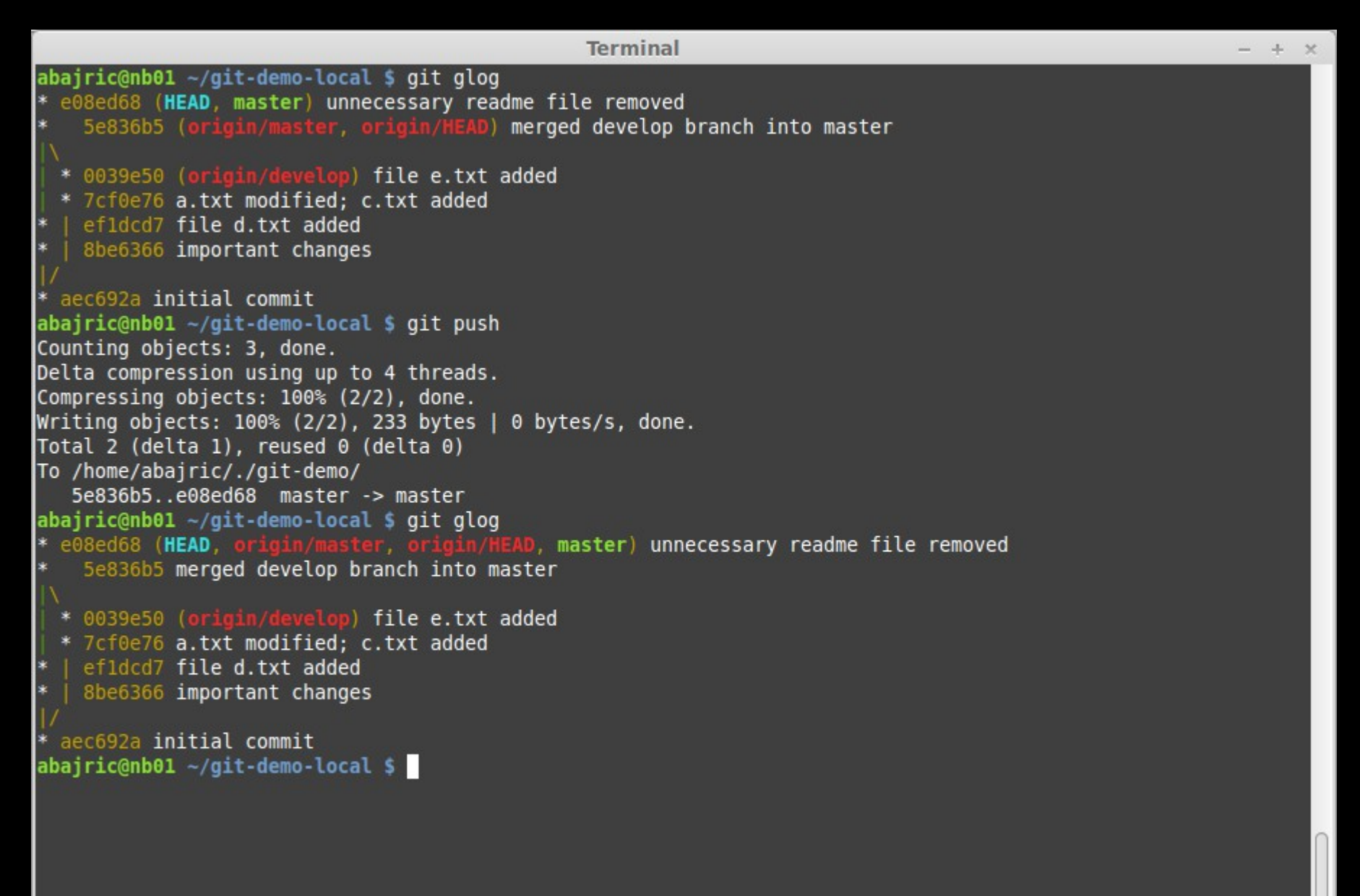

### fetch changes from server

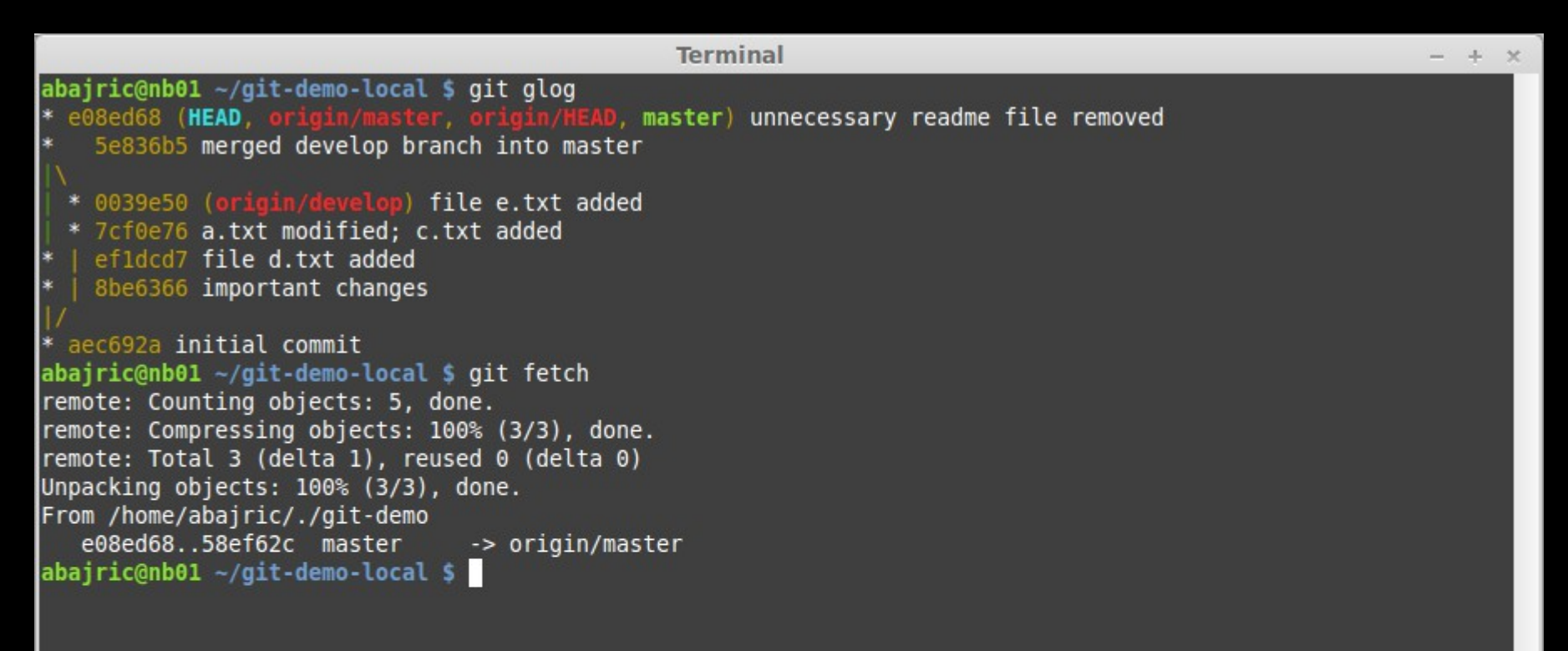

### fetch changes from server

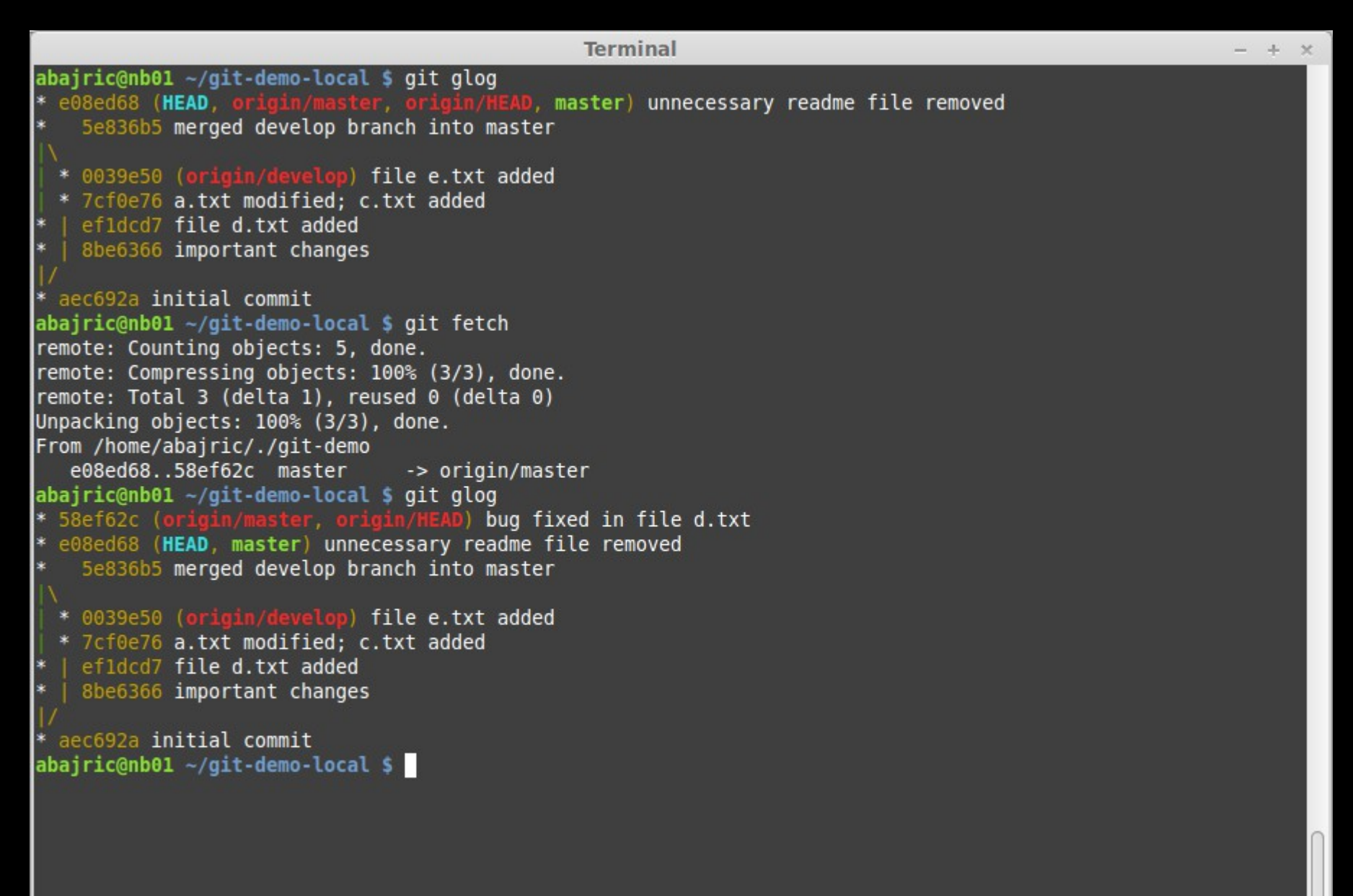

#### merge server changes

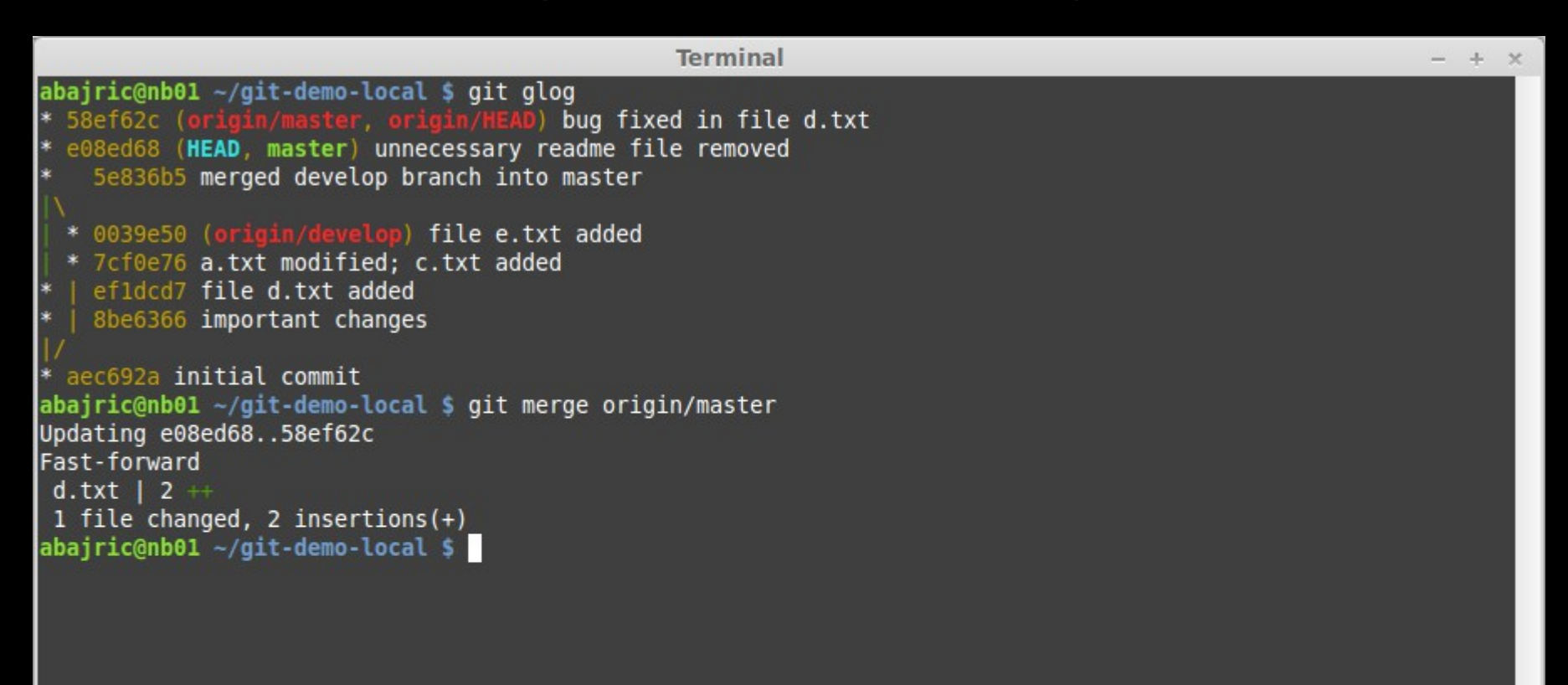

#### merge server changes

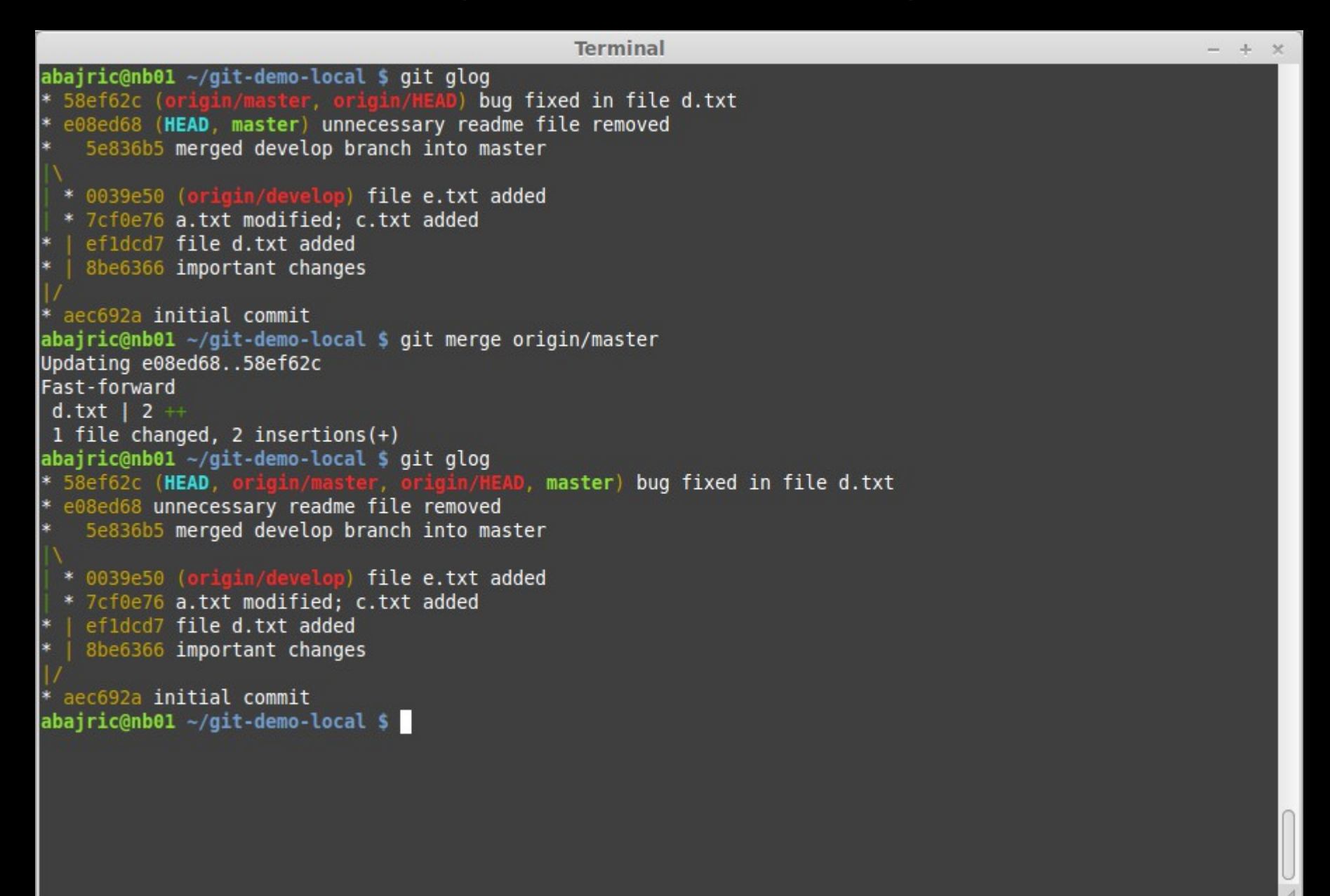

# create server repository - init

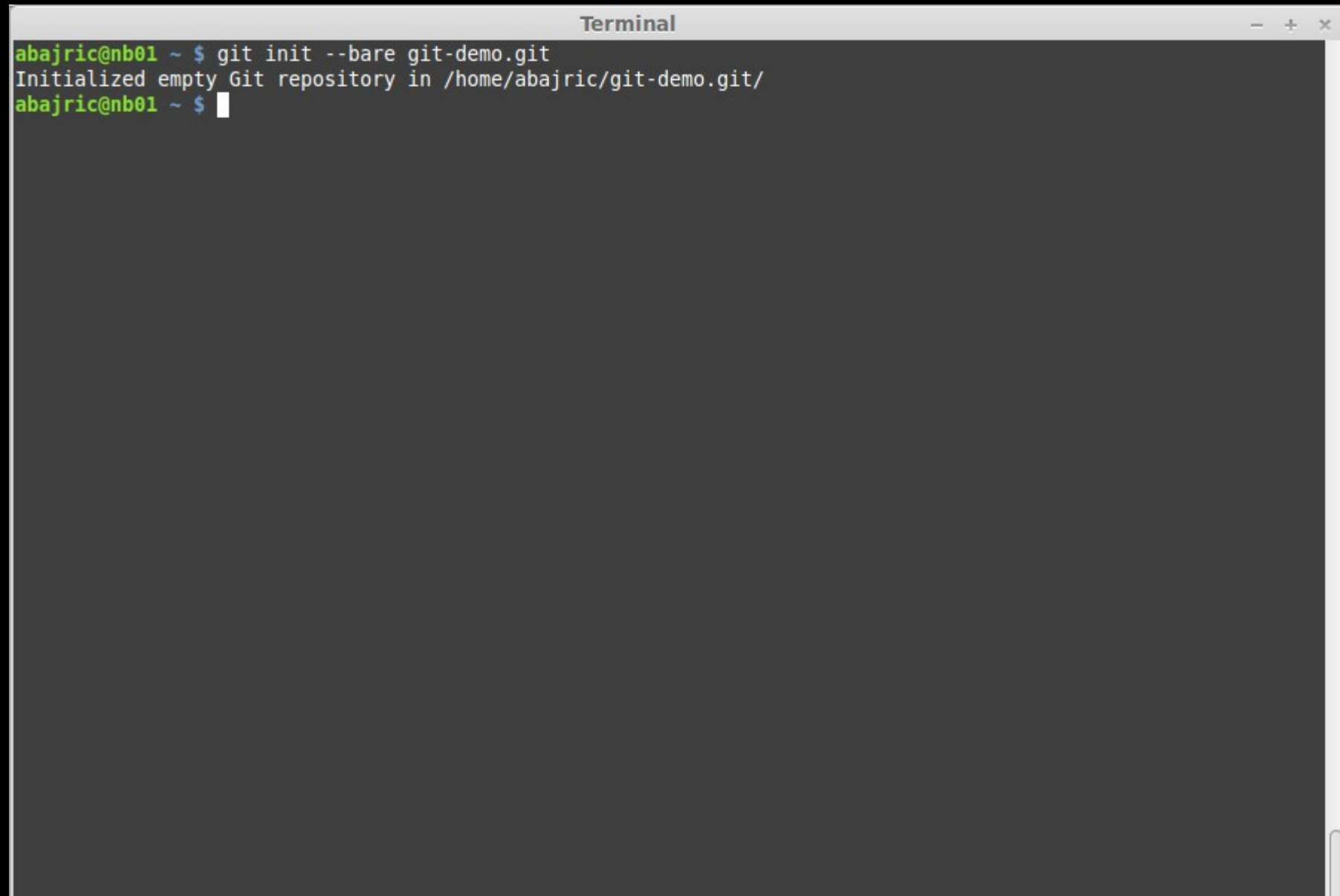

## create server repository - clone

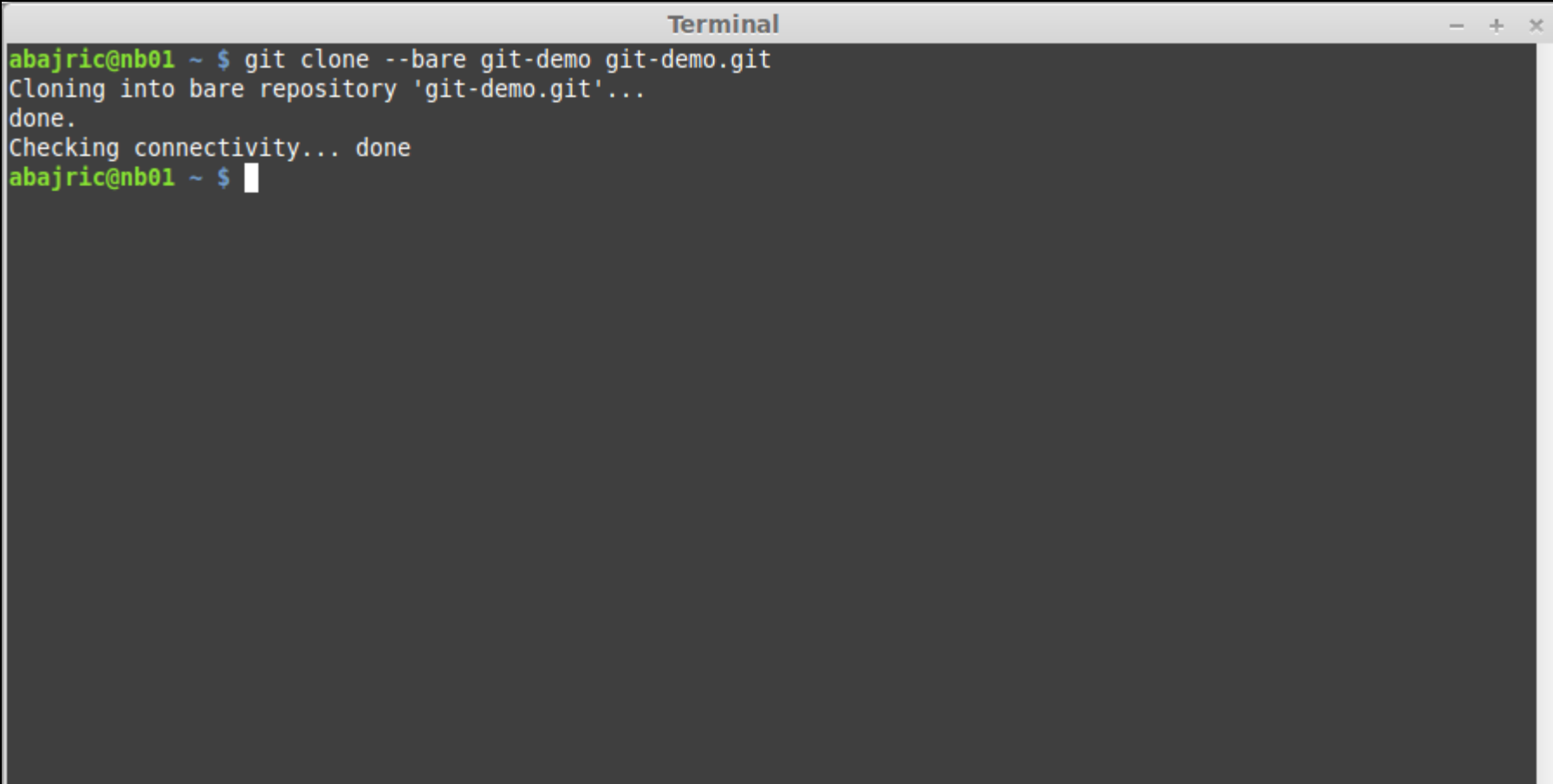